# **Headings CSS**

## Headings CSS

This short tutorial shows you how to change the heading styles using CSS...By default, Confluence puts a grey background behind most heading styles (h2. to h6.) - this rarely fits with your organisations design guidelines so it's time to take some action...

### All Heading Levels

The most common first step when customising headings is to choose a font that more closely matches that of your design guidelines and remove the background and bottom border from the headings.

Here's an example of CSS that will do just that:

```
h1, h2, h3, h4, h5, h6 {
font-family: trebuchet ms, arial, verdana, lucida grande, sans-serif;
line-height: normal;
font-weight: bold;
background-color: transparent;
border-bottom: none;
}
```
<span id="page-0-1"></span>This CSS modifies all heading styles to ensure that:

- They use a specific [font-family](http://www.w3schools.com/css/pr_font_font-family.asp)
- Their [line-height](http://www.w3schools.com/css/pr_dim_line-height.asp) is normal (so our [Text Styles CSS](https://docs.adaptavist.com/display/Builder/Text+Styles+CSS) doesn't make them look odd)
- **Their [font-weight](http://www.w3schools.com/css/pr_font_weight.asp) is set to bold so they stand out from any other text of a similar size**
- Their [background-color](http://www.w3schools.com/css/pr_background-color.asp) is transparent (ie. remove that grey background)
- Thier [border-bottom](http://www.w3schools.com/css/pr_border-bottom.asp) is removed (to remove the blue or grey line that appears under some heading styles)
- 1. When specifying the font, always remember that the person viewing the page might not have that font installed. As such, you should specify alternative fonts (in order of priority) to try and at the end of your list have either sans-serif or serif.

#### <span id="page-0-0"></span>Specific Heading Levels

After deiining the common features for all headings, the next thing to do is define each individual heading (if required).

Because each heading is actually wrapped in an [anchor](#) (so that you can link to it), you need two separate styles - one for the heading itself and another to correct any oddities that may appear when the mouse is over the heading.

#### Example:

[1](#page-0-0)

```
h1 {
font-size: 22px;
color: #003366;
padding: 0px;
padding-bottom: 4px;
padding-top: 12px;
margin: 12px 0px 4px 0px;
}
h1 a:hover {
border-bottom: none;
}
```
The first style sets the overall design for heading level 1 (h1) wheras the second (h1 a:hover) corrects any visual glitches that you may see when the mouse is held over the heading.

The most useful settings for each heading level are: [Padding](http://www.w3schools.com/css/css_padding.asp), [Margin,](http://www.w3schools.com/css/css_margin.asp) [Text Formatting](http://www.w3schools.com/css/css_text.asp) and [Font.](http://www.w3schools.com/css/css_font.asp)

Common heading font-sizes are:

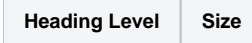

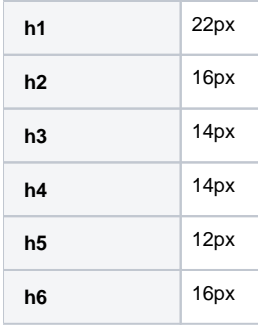

You've no doubt got a couple of questions about the table above:

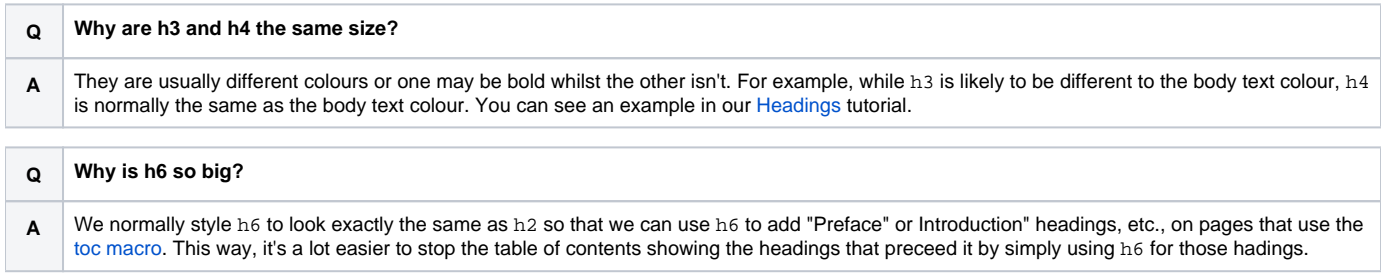